## **Table of Contents**

Ja ir nepieciešams atjaunot "Directo" redzamos datus (piemēram, gadījumos, kad pēc dokumentu atgrāmatošanas un atkārtotas apstiprināšanas atskaitēs nav redzami korekti dati), jādodas uz finanšu atskaiti Uzturēšana. Pēc tam jādodas uz atskaites sadaļu Uzturēšana un izvēlnes lodziņā jāizvēlas, kāda veida datus nepieciešams atjaunot.

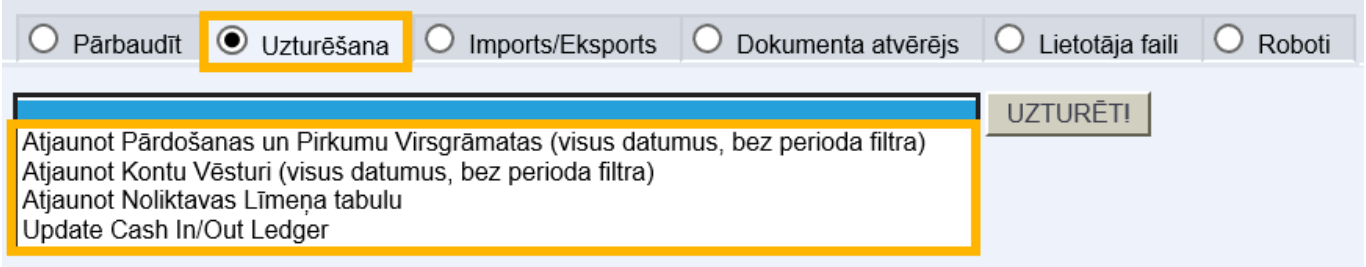

Piedāvāto variantu nozīme:

• Atjaunot pārdošanas un pirkumu virsgrāmatas – noder, ja pēc rēķinu atgrāmatošanas un atkārtotas apstiprināšanas ir nesakritības klientu un/vai piegādātāju bilancēs.

• Atjaunot kontu vēsturi - noder, lai atjaunotu datus pelnas vai zaudējumu aprēkinā, bilancē.

• Atjaunot noliktavas līmeņa tabulu – noder, ja ir nesakritības preču noliktavas līmeņos (piemēram, ja ir atkārtoti apstiprināti dokumenti Saņemtās preces).

Kad ir izvēlēts, kādus datus nepieciešams atjaunot, jānospiež poga ''UZTURĒT!'.'

From: <https://wiki.directo.ee/> - **Directo Help**

Permanent link: **<https://wiki.directo.ee/lv/hooldus?rev=1540895292>**

Last update: **2018/10/30 12:28**